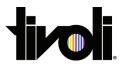

## Cue the lights with TivoCue

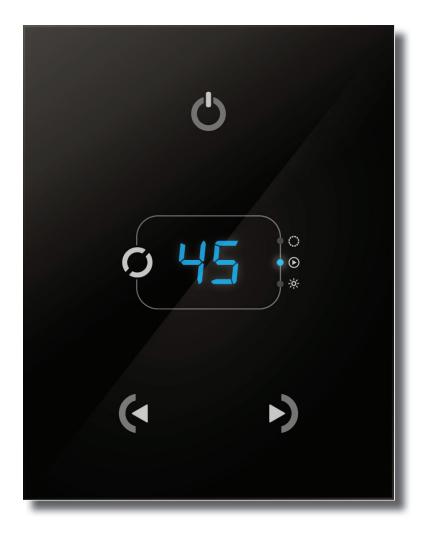

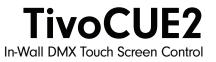

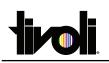

# **TivoCUE2**

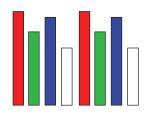

**512 DMX channels** (block/RJ45)

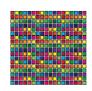

99 Scenes

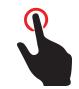

**Touchscreen** (Glass, black or white)

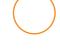

1 Zone

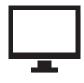

PC Software CUE

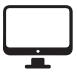

**MAC Software** 

CUE

**Profile:** 3.39" x 4.34" x 0.43"

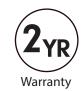

| CAT NO       | Color | Zones | Scenes | DMX Channels | DIMENSIONS            |
|--------------|-------|-------|--------|--------------|-----------------------|
| TVOQ - 2 -BK | Black | 1     | 99     | 512          | 3.39" x 4.34" x 0.43" |

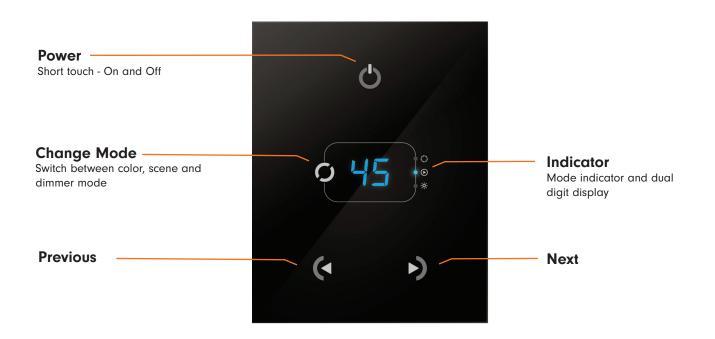

Tivoli, LLC. reserves the right to modify this specification without prior notice.

- DMX Stand Alone Controller (512 channels) with a glass face
- 4 touch sensitive buttons (on/off, mode, previous, next)
- Up to 99 dynamic or static scenes
- · Live setting of the intensity and color of a scene
- Programmable through the included USB cable and control software
- Compatible with any DMX fixture or DMX LED driver
- Ready to use (pre-loaded with 8 scenes and 170 RGB fixtures)
- Latest ARM CPU technology
- 8 dry contact trigger ports on PCB and 2 on RJ45

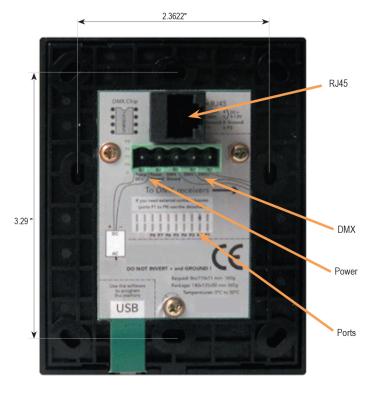

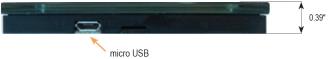

| Package        | Controller, cdrom, usb cable, connector block                            |  |  |  |
|----------------|--------------------------------------------------------------------------|--|--|--|
| OS Requirement | Mac OSx 10.6/10.7/10.8 - Windows XP/VISTA/SEVEN/8 32/64 bits and USB 2.0 |  |  |  |
| Software       | Cue (PC & Mac)                                                           |  |  |  |
| Versions       | Black glass design, White glass design                                   |  |  |  |
| Connections    | Power (2pins) DMX (3pins) Port (2 pins) Micro-usb                        |  |  |  |
| Power          | 6V DC                                                                    |  |  |  |
| Certifications | EC, EMC, ROHS, ETL, UL (some are in process)                             |  |  |  |
| Use            | Environement IP20 Temperature 0°C to 50°C                                |  |  |  |

| AVAILABLE MEMORY |                         |  |  |  |  |
|------------------|-------------------------|--|--|--|--|
| CHANNELS         | STEPS<br>Using 8 scenes |  |  |  |  |
| 4                | 9710                    |  |  |  |  |
| 8                | 6470                    |  |  |  |  |
| 16               | 3878                    |  |  |  |  |
| 32               | 2150                    |  |  |  |  |
| 64               | 1134                    |  |  |  |  |
| 128              | 580                     |  |  |  |  |
| 256              | 290                     |  |  |  |  |
| 384              | 191                     |  |  |  |  |
| 512              | 141                     |  |  |  |  |

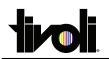

# **TivoCUE2**

## **1.** Mount an electrical box inside the wall

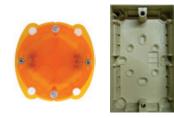

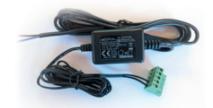

The TivoCUE 2 controller can be installed in a standard electrical backbox. This box is usually 60mm high and wide, except in Japan and America where it is 83.5mm/3.29 inches high. You can insert the AC/DC adapter inside or outside the backbox.

#### 2. Connect the wires

Use the green connector block or RJ45 cable

### POWER+DMX

WITH THE CONNECTOR BLOCK

**DMX**: Connect the DMX cable to the lighting receivers (Leds, Dimmers, Fixtures..) (for XLR: 1=ground 2=dmx- 3=dmx+) **POWER:** Connect the AC/DC adapter. Make sure not to invert the + and the ground.

### **POWER+DMX**

WITH THE RJ45 CABLE

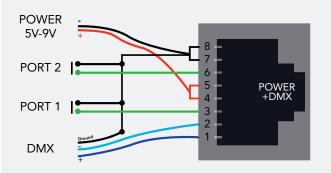

#### 3. Mount the interface on the wall

**OTHER CONNECTIONS** 

20 PIN CMS CONNECTOR FOR PORTS -remove the sticker

-mount a 20 pin surface connector (CMS)

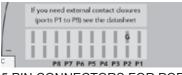

#### 5 PIN CONNECTORS FOR PORTS -remove the sticker

-solder the port connections directly to the PCB

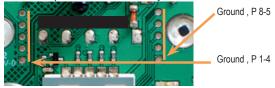

DMX CHIP

-remove the sticker -solder the DMX chip to the 8 pin connector on the right of the RJ45 socket. Be sure that the chip is facing downwards

| RJ45<br>1 DMX+ 4<br>2 DMX- 5) 5-12V<br>7 Ground 8 Ground<br>3 P1 6 P2 | RJ45<br>Power<br>+DMX | DMX Chip |
|-----------------------------------------------------------------------|-----------------------|----------|
|-----------------------------------------------------------------------|-----------------------|----------|

First, plug the green connector block or RJ45 cable. Secondly, mount the back side of the interface on the wall with 2 or more screws. Then, close the unit by clipping the front panel onto the back plate. Wait 30 seconds for the touch sensitivity to adjust.

## SOFTWARE

Hardware Manager to set parameters

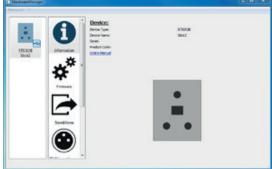

#### Cue (PC & Mac) to make the lighting programs

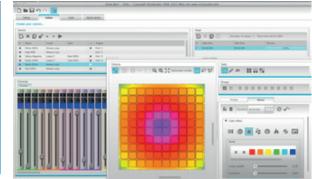

Tivoli, LLC. reserves the right to modify this specification without prior notice.